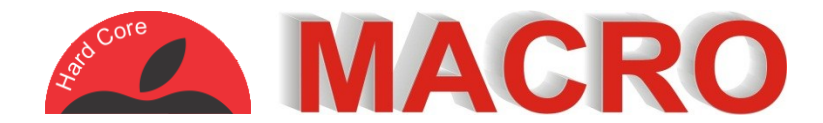

# **Apple Macintosh – OS X Lion Trackpad Gestures**

*You can access and adjust these gestures by click on the*  $\bullet$  *logo on the top left corner of the screen and selecting "System Preferences" and then clicking on "Trackpad" from the Hardware section.*

# **Scroll and zoom**

## Scroll direction; natural *Content tracks finger movement*

Think of it as pushing the page around with your finger as against moving the window with your finger.

### Zoom in or out *Pinch with two fingers*

Similar to using a magnifying glass to enlarge or shrink text and photos

## Smart zoom *Double tap with two fingers*

Similar to the above gesture but automatically zooms into what you are tapping on.

# Rotate

### *Rotate with two fingers*

Good for correcting photos that are upside down or sideways.

# **Point and click**

Tap to click *Tap with one figure* Same as a left click in Windows

### Secondary click *Click or tap with two fingers*

Same as a right click in Windows

# Three finger drag

*Move with three fingers* Allows you to move the window around the screen

# **More Gestures**

Swipe between pages *Scroll left to right with two fingers -Or- swipe with three fingers -Or- swipe with two or three fingers* Select 1 of the 3 options to personalise this setting

Swipe between full-screen pages *Swipe left or right with four fingers -Or- swipe left or right with three fingers* Select 1 of the 2 options to personalise this setting

### Mission control *Swipe up with four fingers -Or- swipe up with three fingers*

Select 1 of the 2 options to personalise this setting

#### App expose

*Swipe down with four fingers -Or- swipe down with three fingers*

Select 1 of the 2 options to personalise this setting

## Launchpad

#### *Pinch with thumb and three fingers*

This will display all applications on your computer, including those not displayed on your dock.

## Show desktop

#### *Spread with thumb and three fingers*

Hide all windows and display the desktop only.

# **Keyboard Quick Keys**

The ⌘ key (also known as command) is located next to the space bar at the bottom of the keyboard.

⌘ **Q** Quit current  $\bullet$  application

⌘ **W** close current Window

⌘ **P**

Print current document

⌘ **C** Copy current selection to memory ⌘ **V**

Paste item in memory into current window